# EDITING VIDEO

# COSA SIGNIFICA EDITARE UN VIDEO?

• Tagliare (eliminare), montare (unire) , dividere un video registrato, come per esempio una registrazione di una lezione.

# 1°STEP: AVERE IL MATERIALE!

### SCARICARE IL FILE VIDEO CHE CI INTERESSA

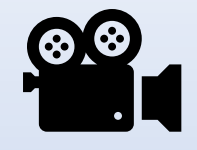

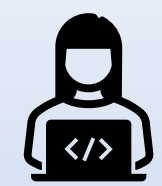

Poniamo il caso in cui vogliamo editare il video di una lezione

1) Accedere alla propria pagina webex unito

#### Avvia una riunione

Pianifica

Per entrare nella pagina webex unito e pianificare nuove lezioni

#### Accedi a riunione 0

Inserisci informazioni riunione

#### **Riunioni future**

G ⊞

giovedì 4 marzo 2021

Nessuna riunione pianificata.

venerdì 5 marzo 2021

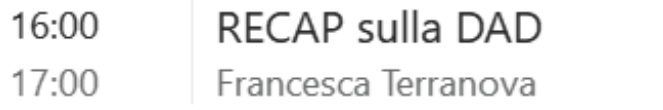

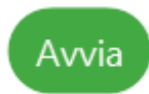

# Cercare 'webex unito' nel browser

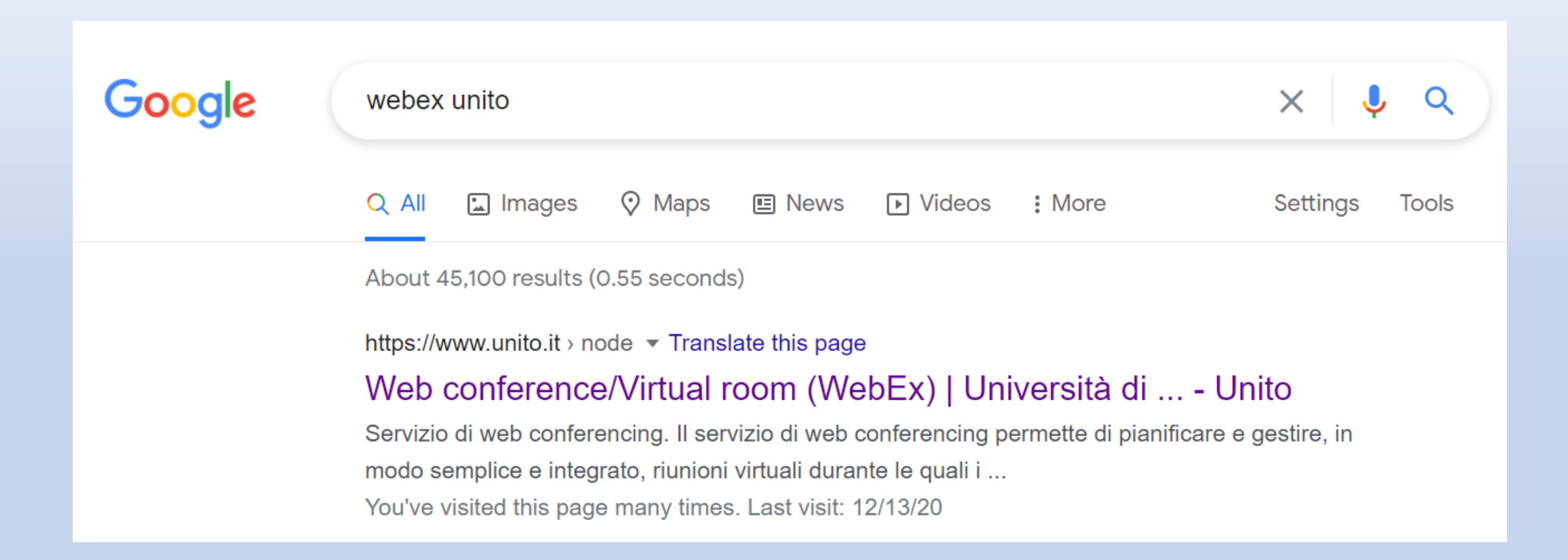

# CLICCARE SU 'VAI AL SERVIZIO PER IL PERSOALE'

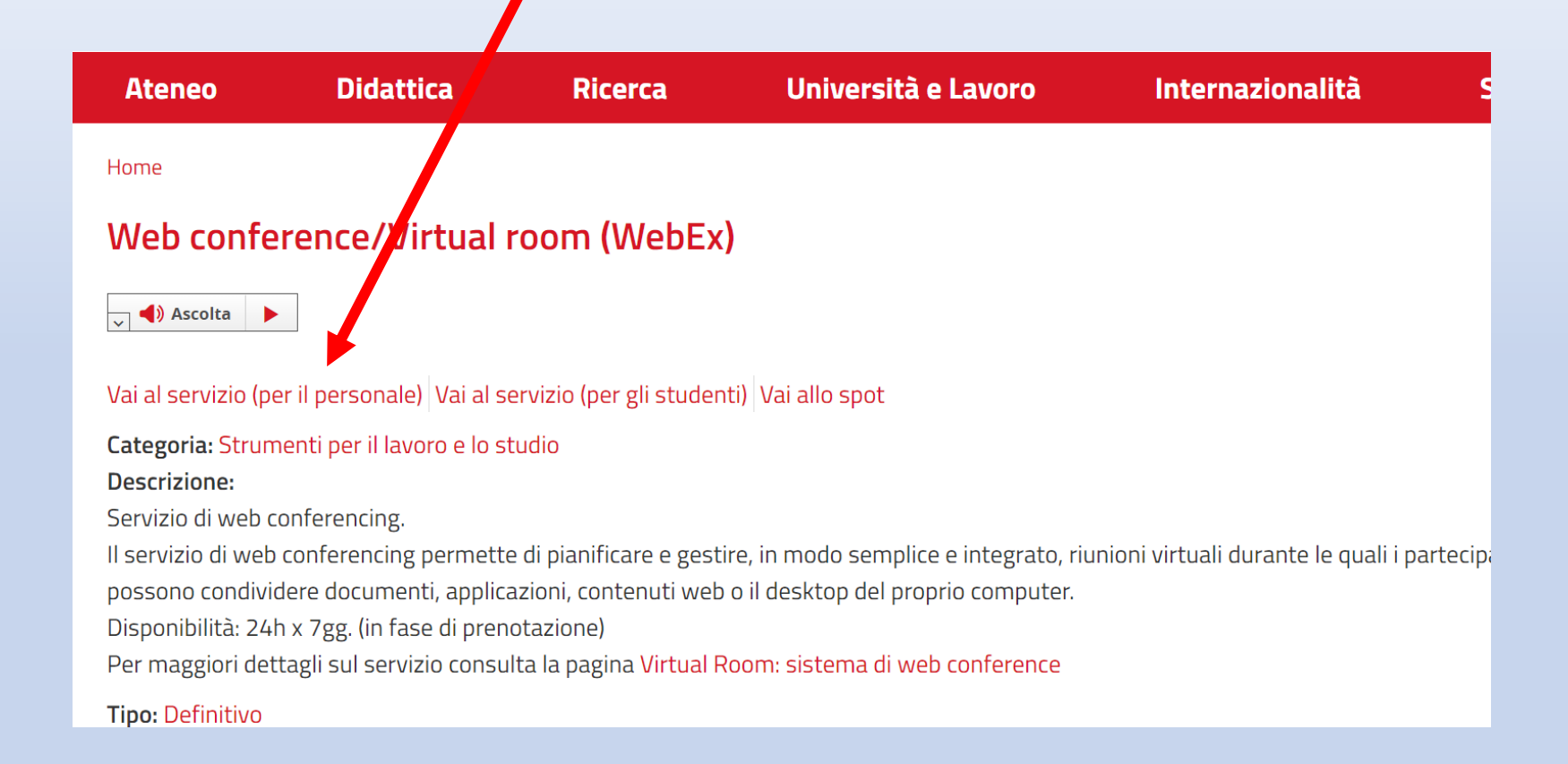

### PERSONALE WEBEX UNITO

(qui: https://unito.webex.com/webappng/sites/unito/dashboard?siteurl=unito)

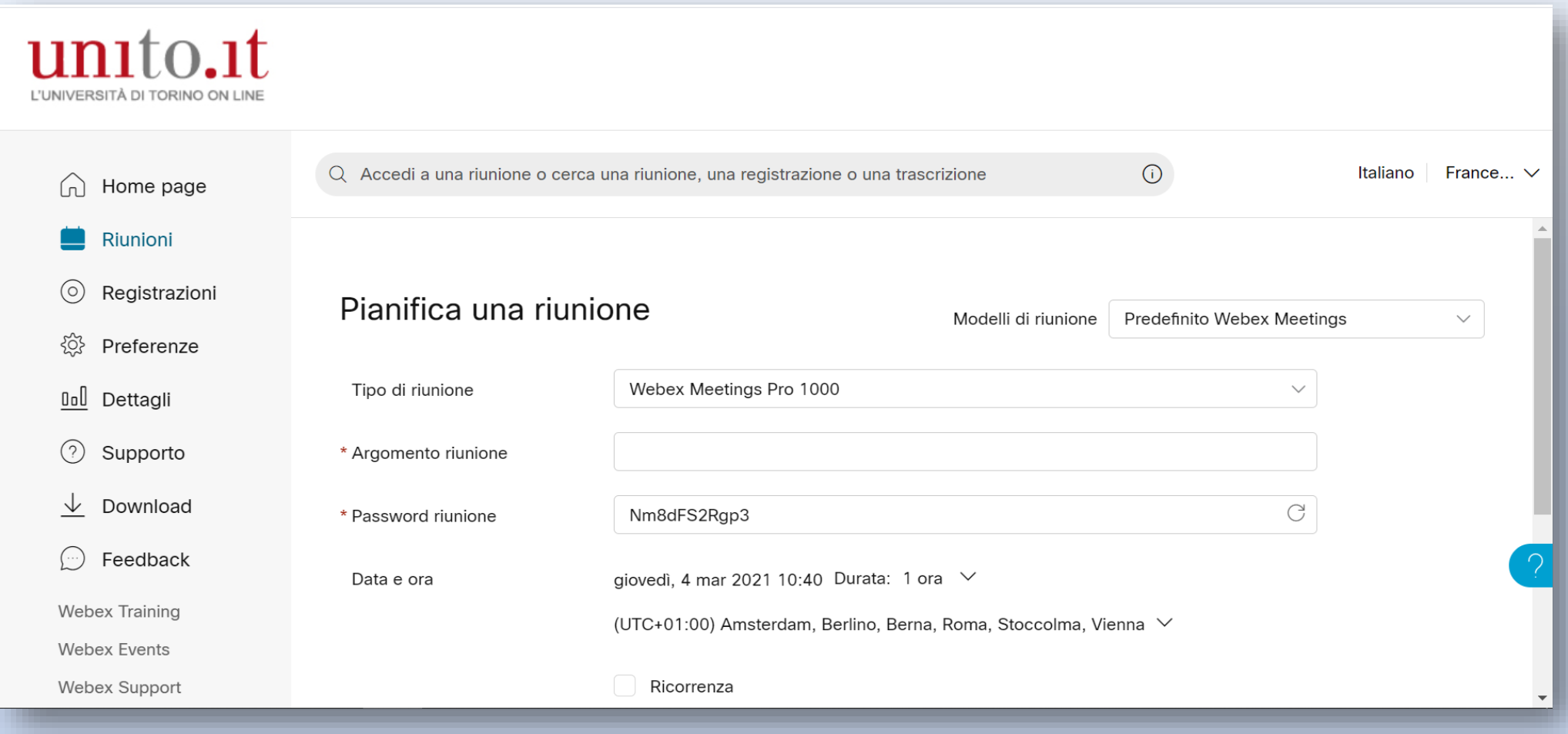

#### 1) NELLA PAGINA WEBEX-UNITO TROVIAMO I FILE DELLE REGISTRAZIONI EFFETTUATE, DA QUI POSSIAMO SCARICARE IL FILE DELLA REGISTRAZIONE CHE CI INTERESSA

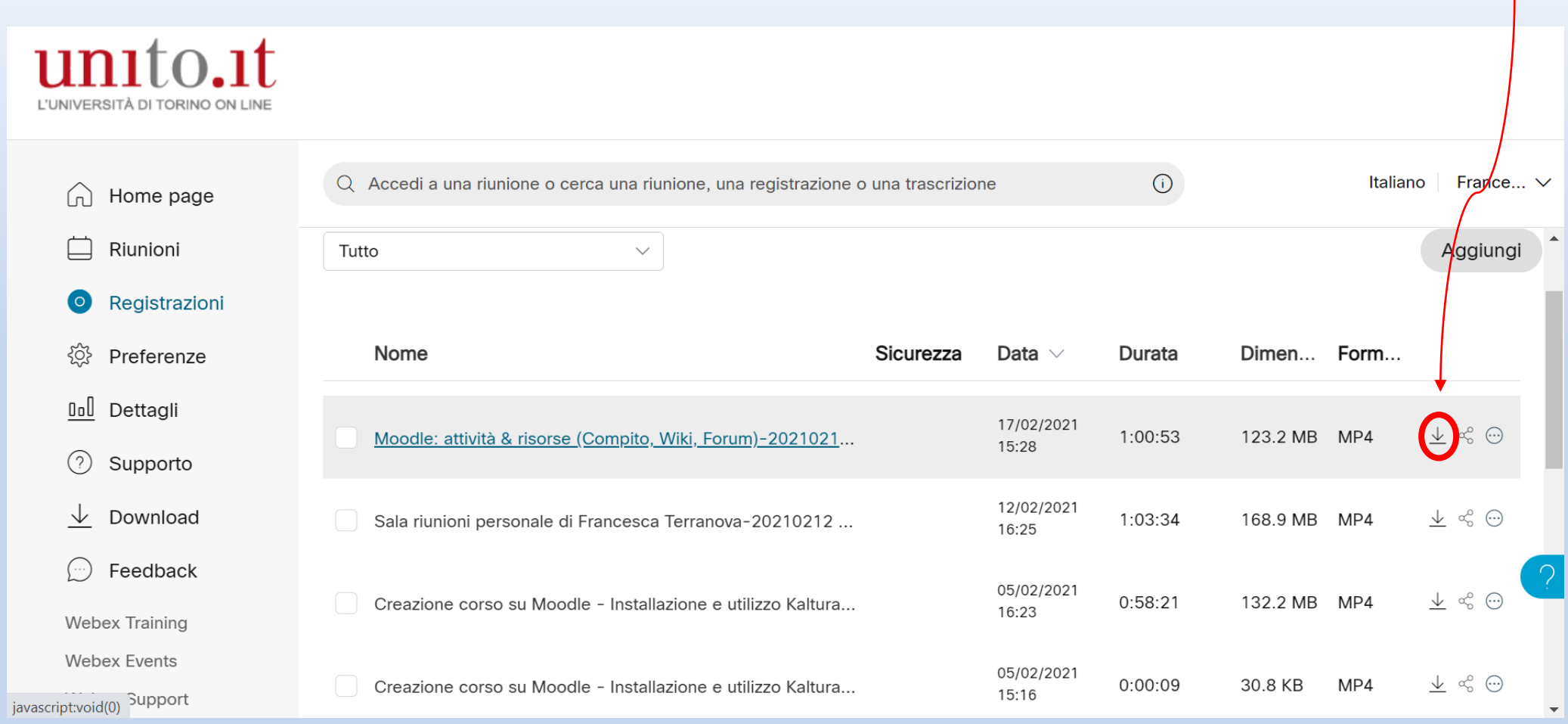

#### 1) Possiamo anche visionare il file aprendolo e scaricarlo cliccando il simbolo di download

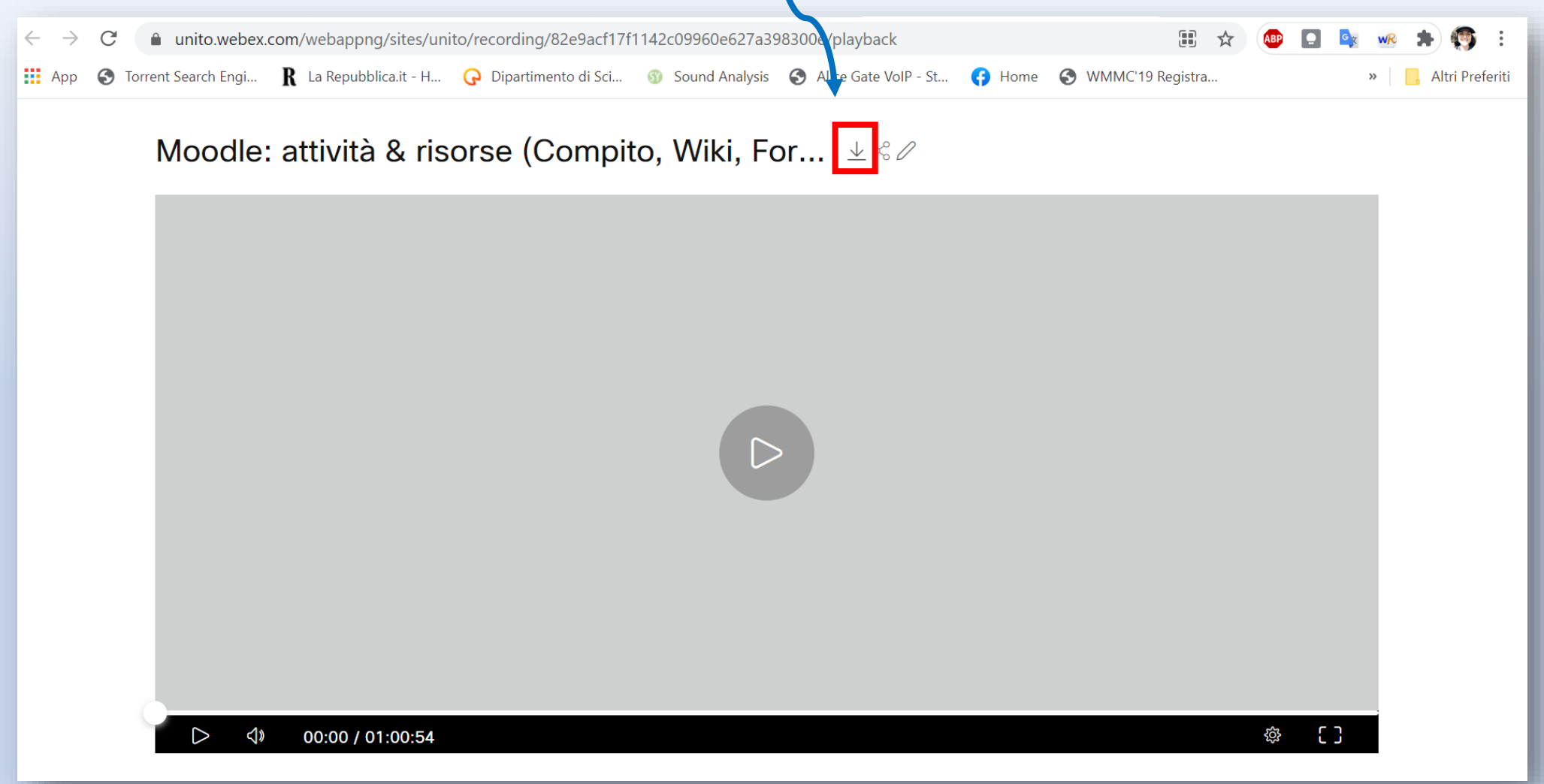

# PROVIAMO INSIEME!

ORA CHE ABBIAMO IL FILE, DOBBIAMO SCEGLIERE IL PROGRAMMA DA UTILIZZARE

### DUE PROGRAMMI GRATUITI CHE CONSIGLIO

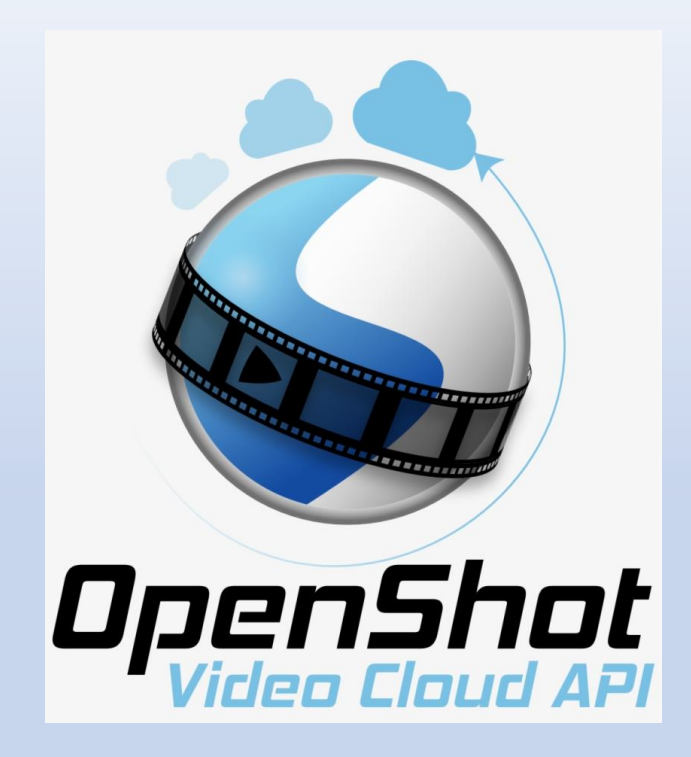

Shotcut

https://www.openshot.org/ download/

https://shotcut.org/download/

# **EDITARE LE LEZIONI**

https://www.youtube.com/playlist?list=PL6yAS9lPGAHqPqO3c50Wn0ed1jLC78F03

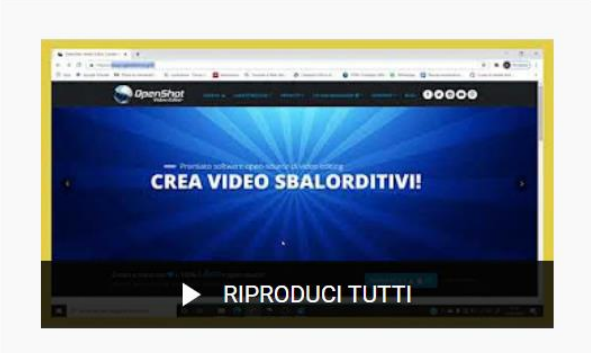

#### Videocorso per la D.a.D. **Universitaria**

20 video · 47 visualizzazioni · Aggiornata 6 giorni fa

#### co Non in elenco

又  $\equiv$  $\rightarrow$  $000$ 

Questi video compongono un breve corso dedicato alla creazione "fai da te" di video educativi destinati alla Didattica a Distanza.

**ISCRIVITI** 

Cinedumedia

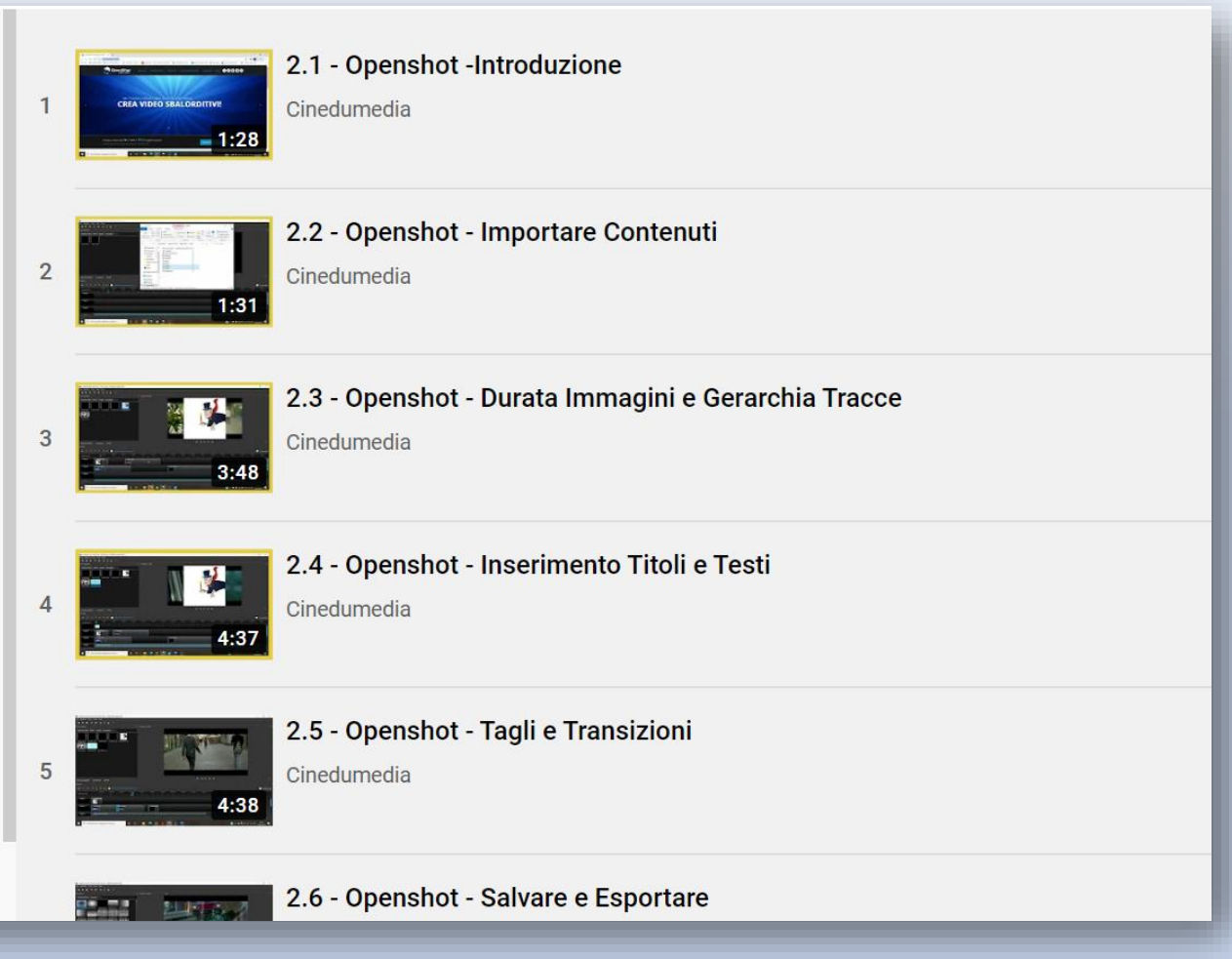

# **MATERIALE A VOSTRA DISPOSIZIONE**

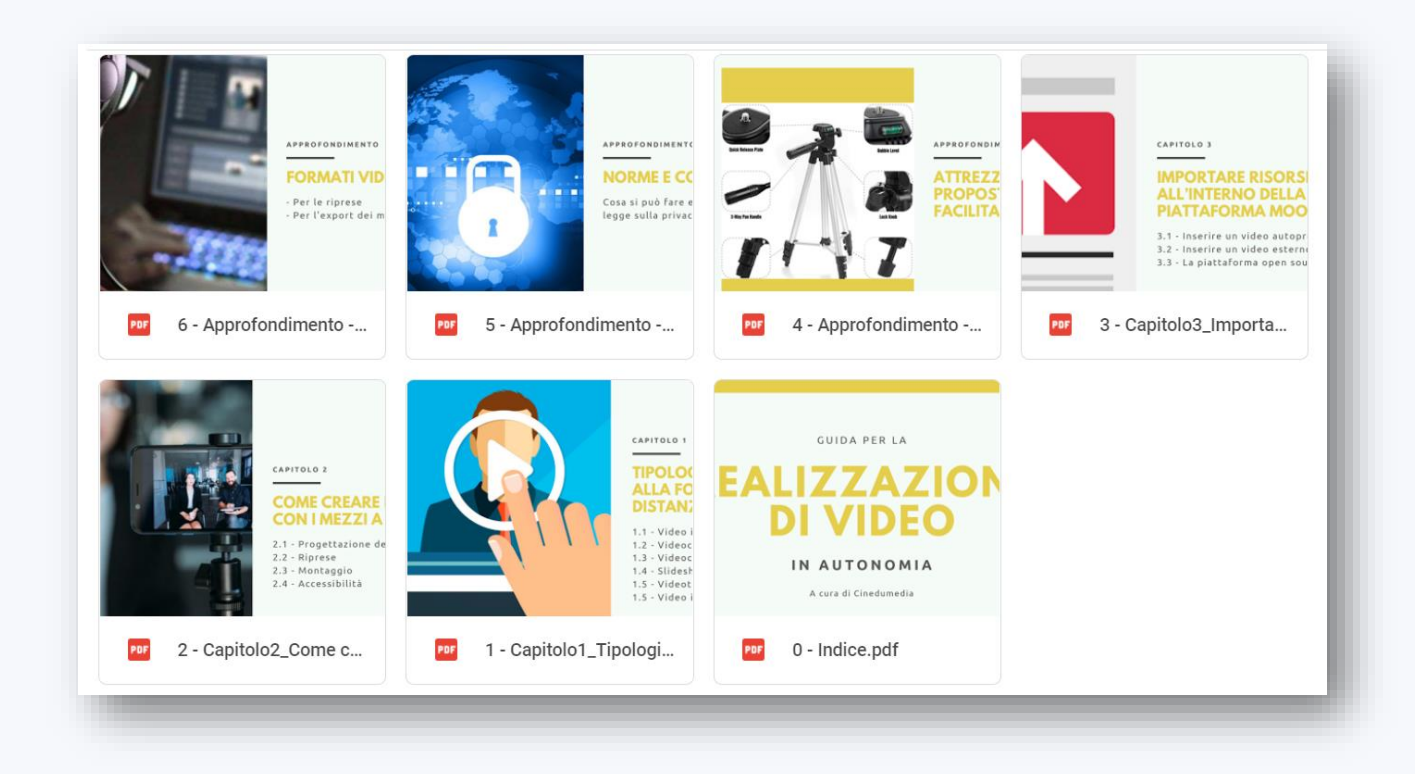

https://drive.google.com/drive/folders/1DJCn MJkFiCVaftvsdgW8S7ugryLzDfx

### **SEZIONI PRESENTI**

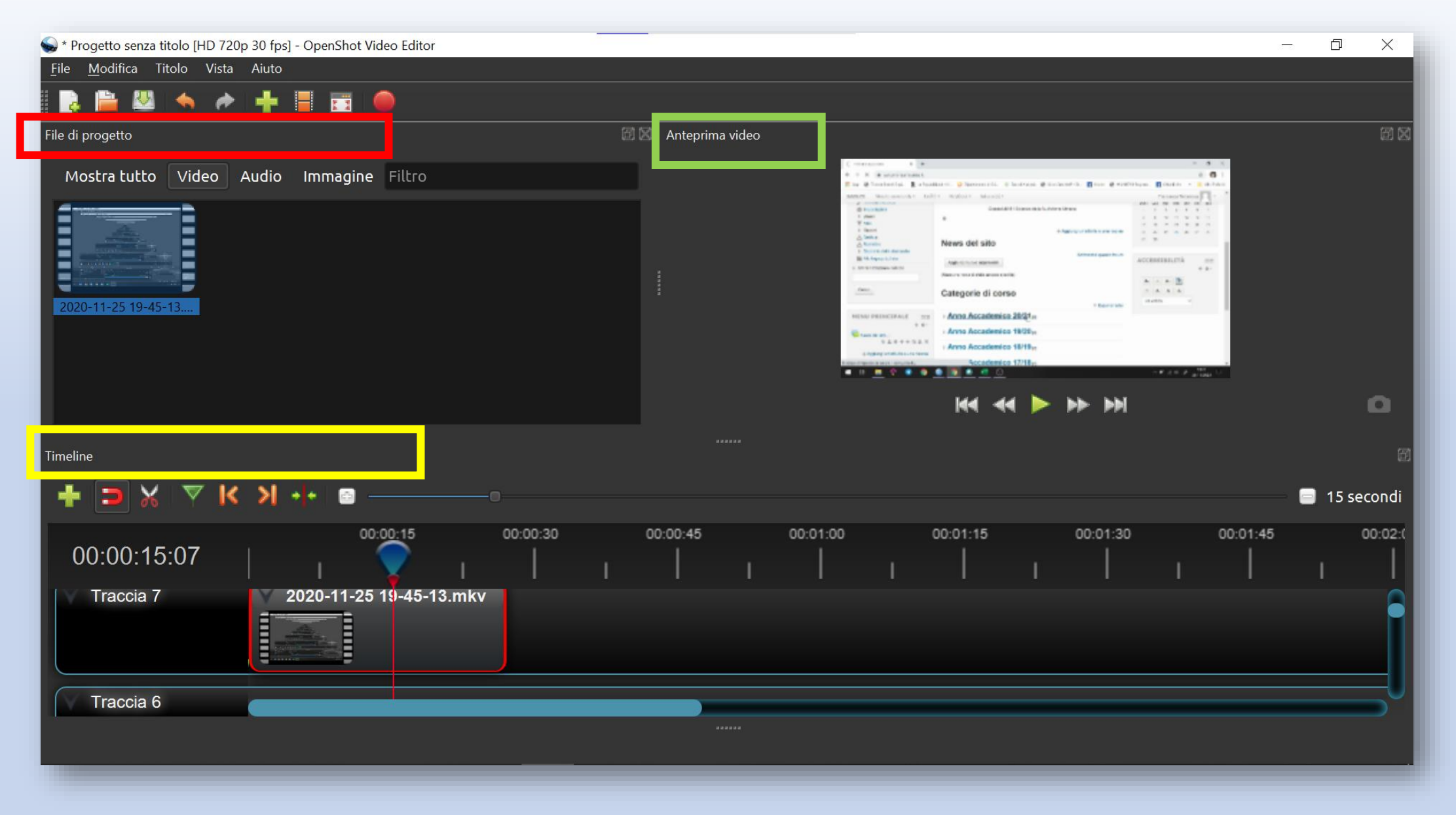

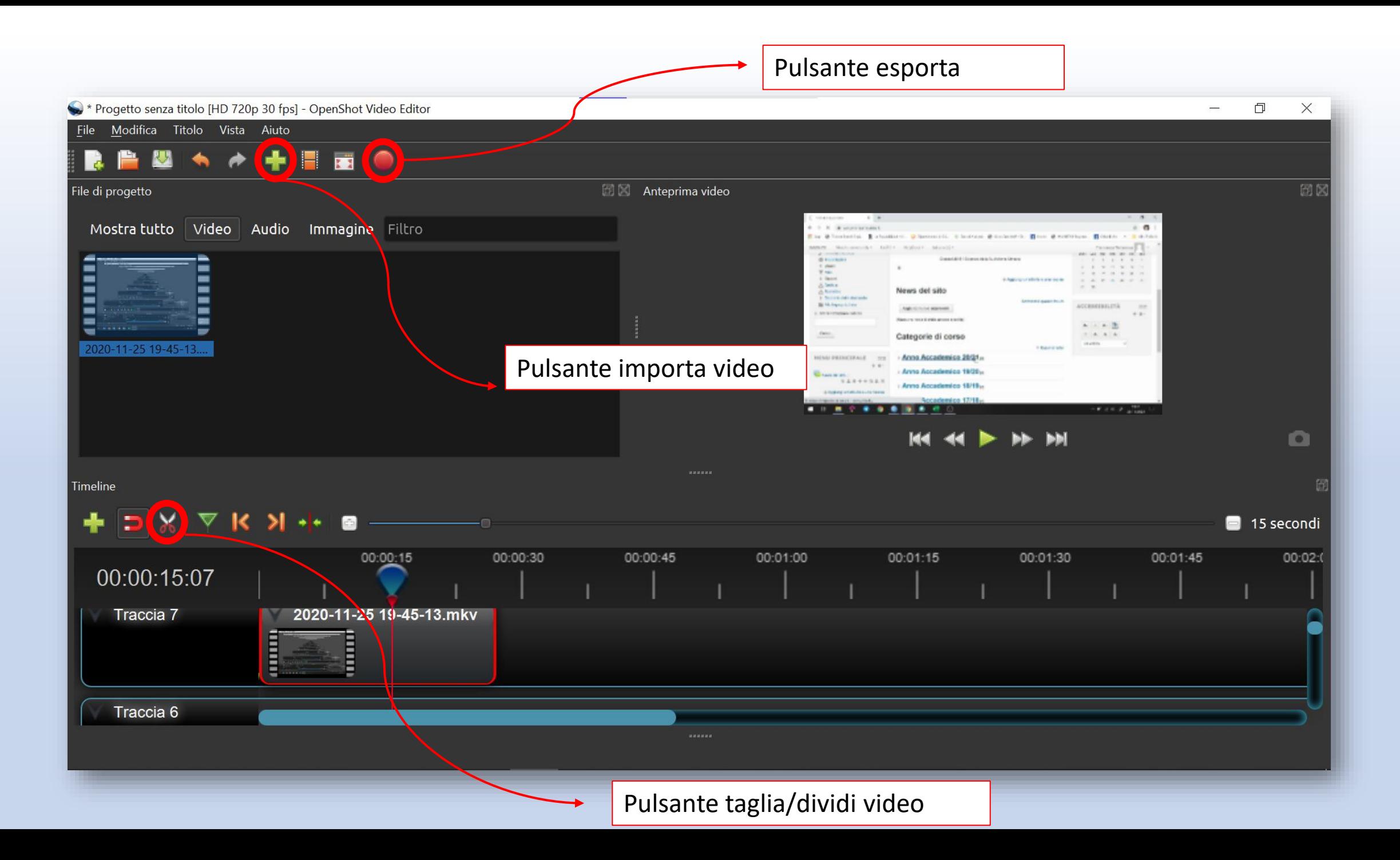

# RICORDA!

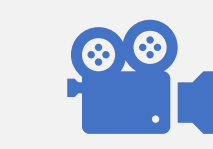

**La gerarchia delle tracce!** I video e le immagini: Le tracce in alto saranno visualizzate in primo piano!

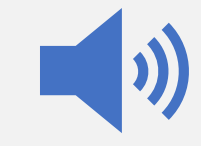

L'audio: se presente in più tracce si avrà una sovrapposizione di audio

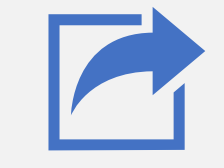

Salvare è una cosa, esportare un'altra!

### LE OPERAZIONI CHE CI INTERESSANO:

Aggiungere video da editare

Tagliare/Dividere

Aggiungere transizioni

Eliminare pezzi registrazione

Ritagliare bordi

Esportare il file

### **COMANDI OPENSHOT**

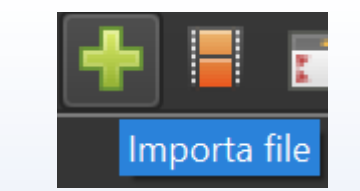

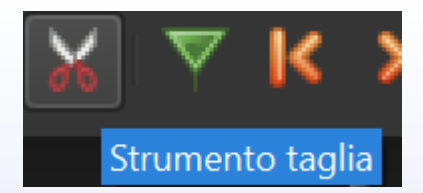

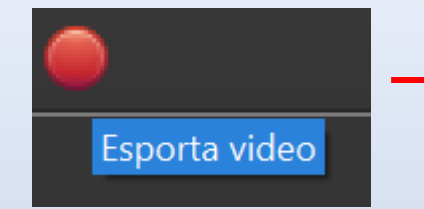

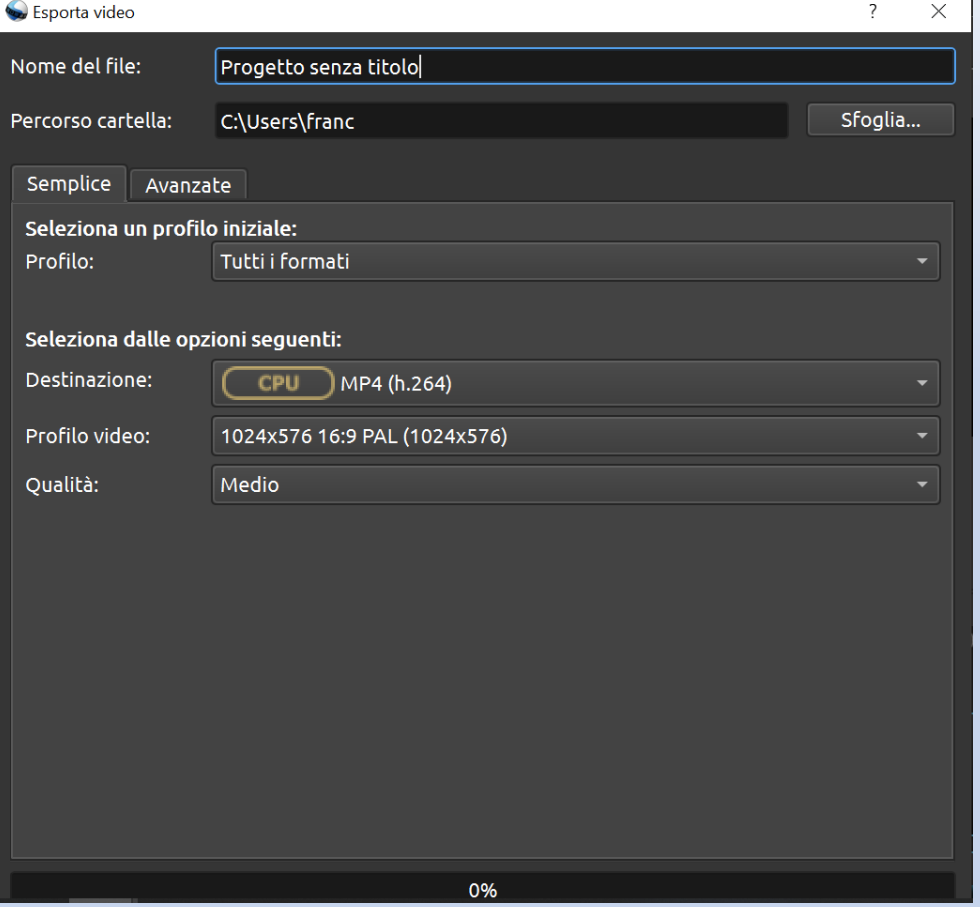

#### COME RITAGLIARE I BORDI DELLA REGISTRAZIONE?

- Ritagliarli prima usando per esempio Kaltura
- Usare windows film e tv (per windows) o Imovie (Mac)
- Usare Shotcut (Filtri > ritaglio)
- Scaricare e usare il software gratuito http://www.videosoftdev.com/

# PROVIAMO INSIEME!

CHI CONTTARE PER APPROFONDIRE L'ARGOMENTO Sportello webex con esperti del settore!

- **LUN – MERC (h 18-20)**
- LUN:<https://unito.webex.com/meet/ilaria.chiesa>
- MAR: <https://unito.webex.com/meet/anna.anastaseni>
- MERC: <https://unito.webex.com/meet/corrado.violo>
- **GIOV- SAB (h 9-11)**
- GIO: [https://unito.webex.com/meet/corrado .violo](https://unito.webex.com/meet/corrado%20.violo)
- VEN: https://unito.webex.com/meet/ilaria. chiesa
- SAB: https://unito.webex.com/meet/ anna.anastaseni

GRAZIE DELL'ATTENZIONE! Contattatemi per qualsiasi problema